## **HOW TO REGISTER FOR ONLINE ACCESS**

**GETTING STARTED** 

HELP GUID U<sub>Se this at</sub> UIDE <sup>is step by step<br><sup>ad to help vo: <sup>guide</sup></sup></sup> designed to help you<br>Jet started to help you designed to help you

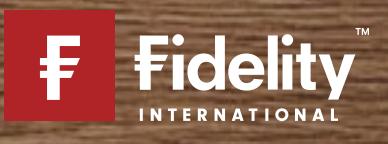

If you're looking for help on a particular part of this guide, you can find the **BLE OF CONTENTS**<br>In the viable of a particular part of this guide, you can you are trying to complete below, and then broken down into smaller tasks. **How it works:** If you're lest<br>ep you are trying to co<br>Page 3 – Before you begin Page

## 4 – Getting started  $-$  Refore

How it works:

step

### Page 4 - Getting started

- <mark>Before you begin</mark><br>- Getting started<br>- Getting to the register page 4 – Getting started<br>- Getting to the register page<br>5 – Username registration 1 of 2 ng to the regent<br>**name regist**<br>vour details

- 
- r<mark>egistration 1 of 2</mark><br>letails<br>username and password – Enter your details<br>– Create your username and po<br>6 – Username registration 2 of 2

## 6 – Username registration 2 of 2<br>7 – Verify and confirm reaistration – Username

## Page 7 - Verify and confirm registration<br>- Verify your email

This control is a series of the control of the control of the control of the control of the control of the con<br>This control of the control of the control of the control of the control of the control of the control of the

# **YOU BEGIN** E YOU BEGIN<br>E YOU WILL NEED

## **COU WILL NEE**<br>Customer Reference Number HINGS YOU WILL NET<br>Your Customer Reference Number<br>Your National Insurance Number

- Your Customer Reference Number
- ED<br>er<br>or Fidelity HINGS YOU<br>Your Customer R<br>Your National In<br>account number Under Reference Num<br>The School Insurance Num<br>The Wallem School<br>The Vour email address Access to your email address<br>Access to your email address<br>Customer Reference Number is ten digits long starting
- Youryour

Access to your email address<br> **Customer Reference Number** is ten digits long stand you can find it on your welcome letter or one of • Access to your email address<br>
Your Customer Reference Number is ten digits<br>
100- and you can find it on your welcome letter a<br>
your statements that you receive every 6 months. Your**Customer Reference Number** is ten digits long starting<br>and you can find it on your welcome letter or one of<br>statements that you receive every 6 months.<br>National Insurance Number or account number. You can find your 100- and you can find it on your welcome letter or one of Insurance Number is ten argits long starting<br>
you can find it on your welcome letter or one of<br> **Example 180 or a tax letter.** Your account<br>
Insurance Number on your payslip, a P60 or a tax letter. Your account

can be found at the your welcome letter or one of<br>tements that you receive every 6 months.<br>**Insurance Number on your payslip, a P60 or a tax** I<br>can be found on any transaction confirmation letter.

## <sup>1</sup> Important information

to

as

*i* Important information<br>you have accounts with us but don't have online access **i) Important information**<br>you have accounts with us but don't have online<br>them, this guide shows you how to get started. **ant information**<br>ints with us but don't have online access<br>e shows you how to get started.<br>in this quide are for illustration purposes only and should not be construed lt you have ( to them, this quide shows you how to get started.

France or spot to buy or sell and the performances only and should not be construed<br>the images used in this guide are for illustration purposes only and should not be construed<br>recommendation to buy or sell any investments it's also important to remember that past performance is not an indicator of it's also important to remember that past performance is not an indicator of it's also important to remember that past performance is not an indi m, this guide shows you how to get started.<br>mages used in this guide are for illustration purposes only and should not be constru<br>commendation to buy or sell any investments. When reviewing the performance of y<br>ments, it's  $\overline{a}$  and  $\overline{a}$  and  $\overline{a}$ investments, it's also important to remember that past performance is not an indicator of future performance. Fidelity Personal Investing does not give financial advice. If you need advice, please speak to a financial adviser.

Don't have account with us vet? You can open an account with us here.

## **GETTING STARTED**

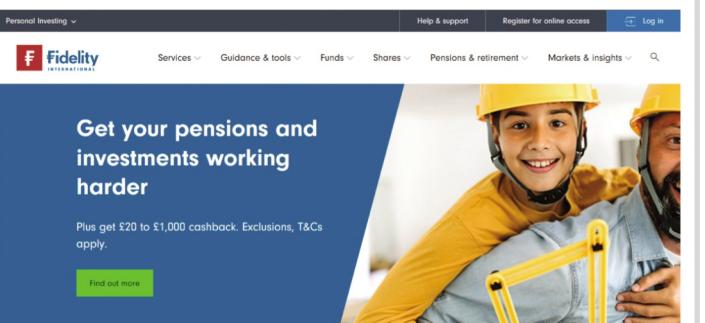

What would you like to do today?

## TTING STARTED<br>  $\Rightarrow$ <br>
to the Fidelity homepage  $\begin{array}{r} \Rightarrow \\ \text{Select Register for online access at} \end{array}$  Select Start registration Select **Register for online access** at<br>the top right corner of the page  $\overline{\bigoplus}$  Log in Start registration Help & support **Register for online access**

# online access<br>
REGISTRATION 1 OF 2

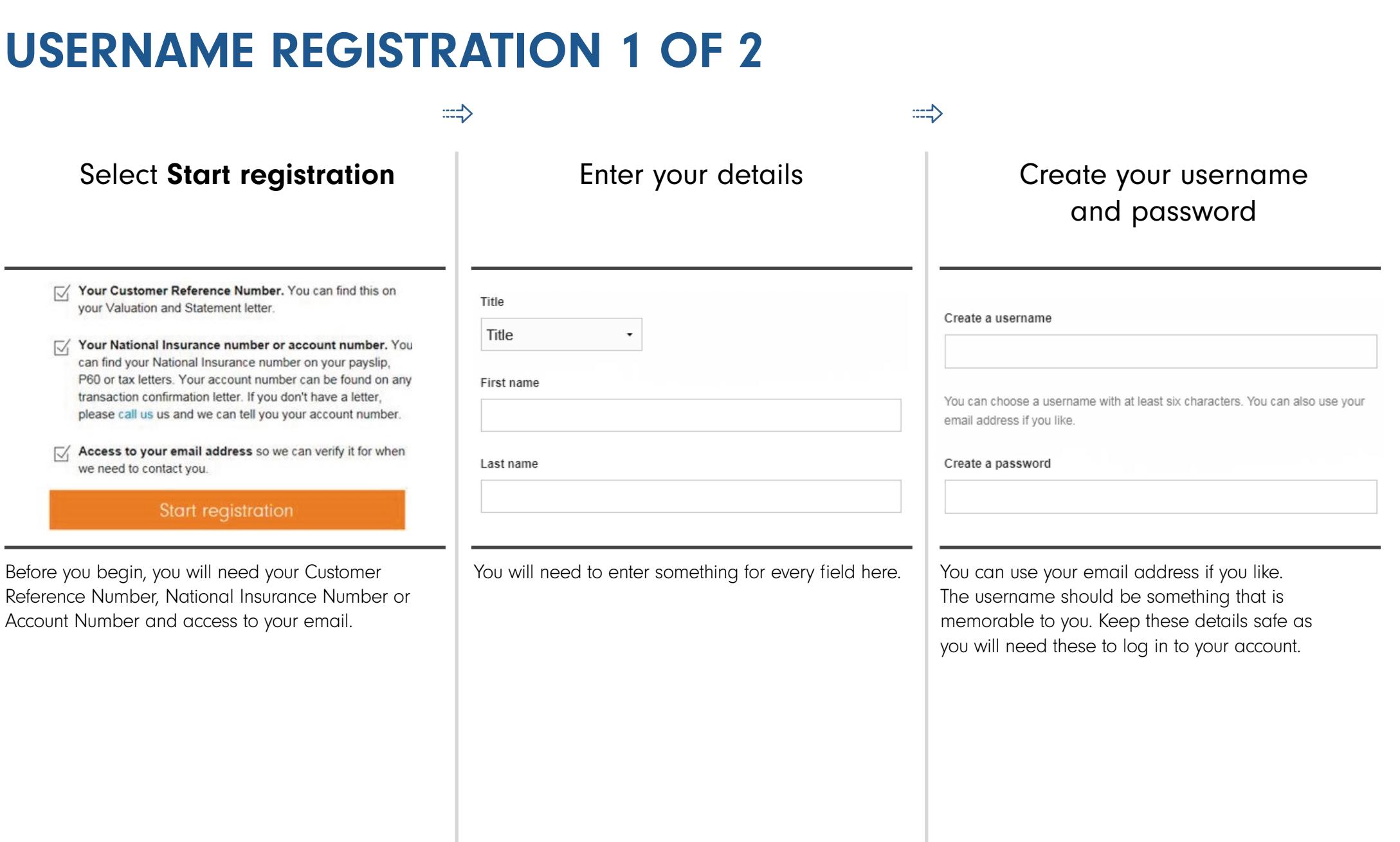

## online access<br>
REGISTRATION 2 OF 2 **ME REGIST**<br>how you want RNAME REGISTRATION 2 OF 2 2 OF 2<br>that you agree to our

Fidelity to contact you

### Stay well informed

We want to help you make the most of your investments, and one way we can do this is to give you the latest news and analysis. We have fund manager interviews and fund research as well as market and economic perspectives from across our expert teams.

To help us work in the way that best suits you, please tell us how you would like to get this information. If you would prefer not to receive these please un-tick the boxes below. You can opt out of these communications at any time. email

 $\vee$  Email updates of Fidelity's market views and product

updates.<br>
Tick the boxes if you would like to opt in to Email updates of Fidelity's market views and product<br>updates.<br>The boxes if you would like to opt in to updates and newsletters and if it is ok by phone and present the same and present<br>would like to opt in<br>newsletters and if it is<br>by phone and post.

 $\Rightarrow$ 

**Thereform**<br>The to ou<br>Register

 $\Rightarrow$ 

By clicking 'Register' you are confirming that you agree to Fidelity's Terms and Conditions, and the use of your personal data as detailed in Fidelity's Privacy Policy

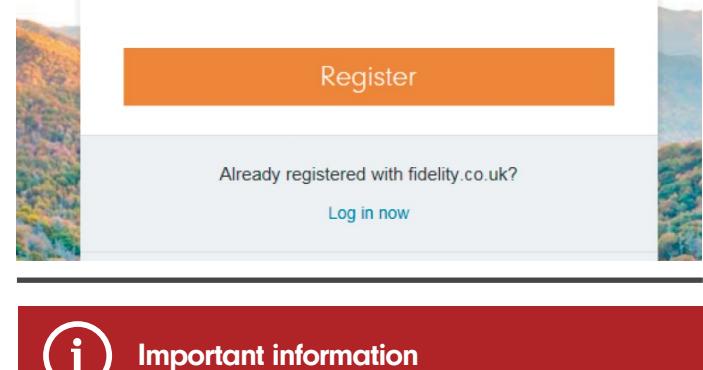

happy with everything,

to

Please review all of our terms and policies. **Important information**<br>review all of our terms and policies.<br>read each one carefully. Once you are **nation**<br>
Interms and policies.<br>
carefully. Once you are<br>
select the box provided **i) Important information**<br>ease review all of our terms and policie<br>ease read each one carefully. Once yo<br>appy with everything, select the box pro<br>show that you accept the terms within.

Choose to **accept** or decline the security key

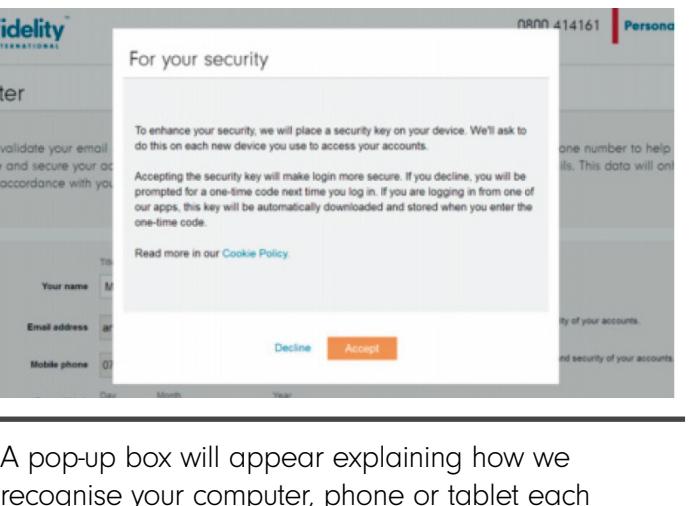

work<br>by the log in.<br>you log in. vou pop-up box will appear explaining how we<br>becognise your computer, phone or tablet ed me you log in. A pop-up box will appear explaining how we<br>recognise your computer, phone or tablet ead<br>time you log in.<br>If you select 'Accept', we will remember your<br>device the next time you log in. Only do this if recognise your computer, phone or tablet each time you log in.

device the next time you log in. Only do this if you are using your own device rather than one If you select 'Accept', we will remember your<br>device the next time you log in. Only do this<br>you are using your own device rather than or<br>in a public area.

## STRATION<br>
The CONFIRM REGISTRATION AND CONFIRM REGISTRATION<br>  $\Rightarrow$ <br>
emails and open the link we send you confirmation and next steps

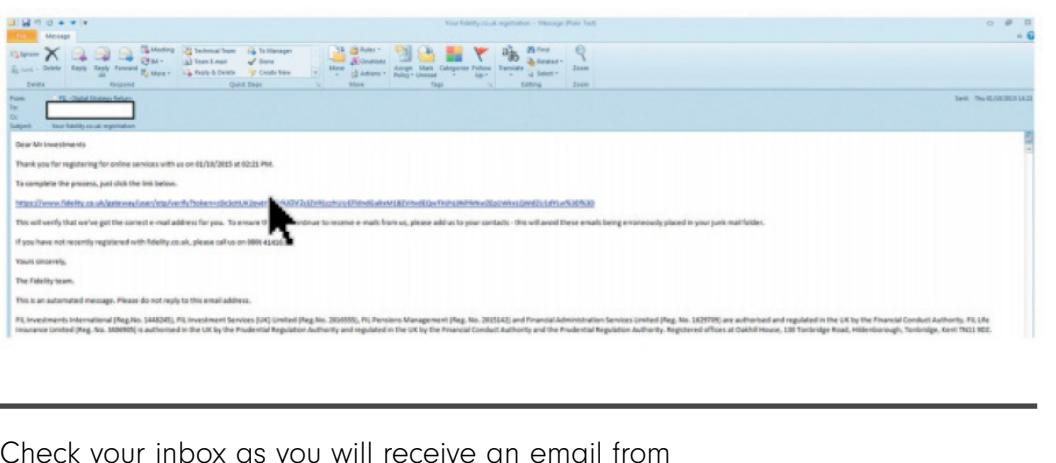

link will allow the verifield and the project in the UK by the Francis Conduct Authority, it is in the very subset of the atomation of the bring matrix of the verifield  $\alpha$  and  $\alpha$  is a state of  $\alpha$  and  $\alpha$  is a state external state be aware that this link will allow us<br>tration@service.fidelity.co.uk. Opening this link will allow us<br>email. Please be aware that this link expires after 30 minutes. Theck your inbox as you will receive an email from<br> **Explorence of the service fidelity.co.uk** Opening this link will allow us to ver<br>
our email. Please be aware that this link expires after 30 minutes.<br>
it isn't in your i x as you will receive an email from<br>**rvice.fidelity.co.uk**. Opening this link wise be aware that this link expires after 3<br>nbox, you may need to check your junk or<br>can request another one by logging in.

If

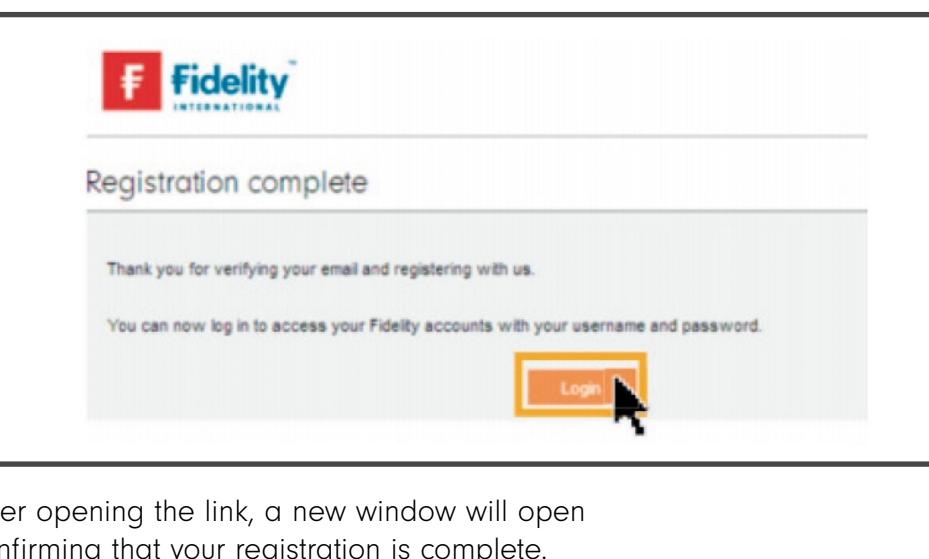

confirming that your registration is complete.<br>Your registration is now complete. To access your accounts, select Login.

## **THANK YOU** If

We hope you found this guide useful.

you need help with another journey, you can find our other guides on our website.

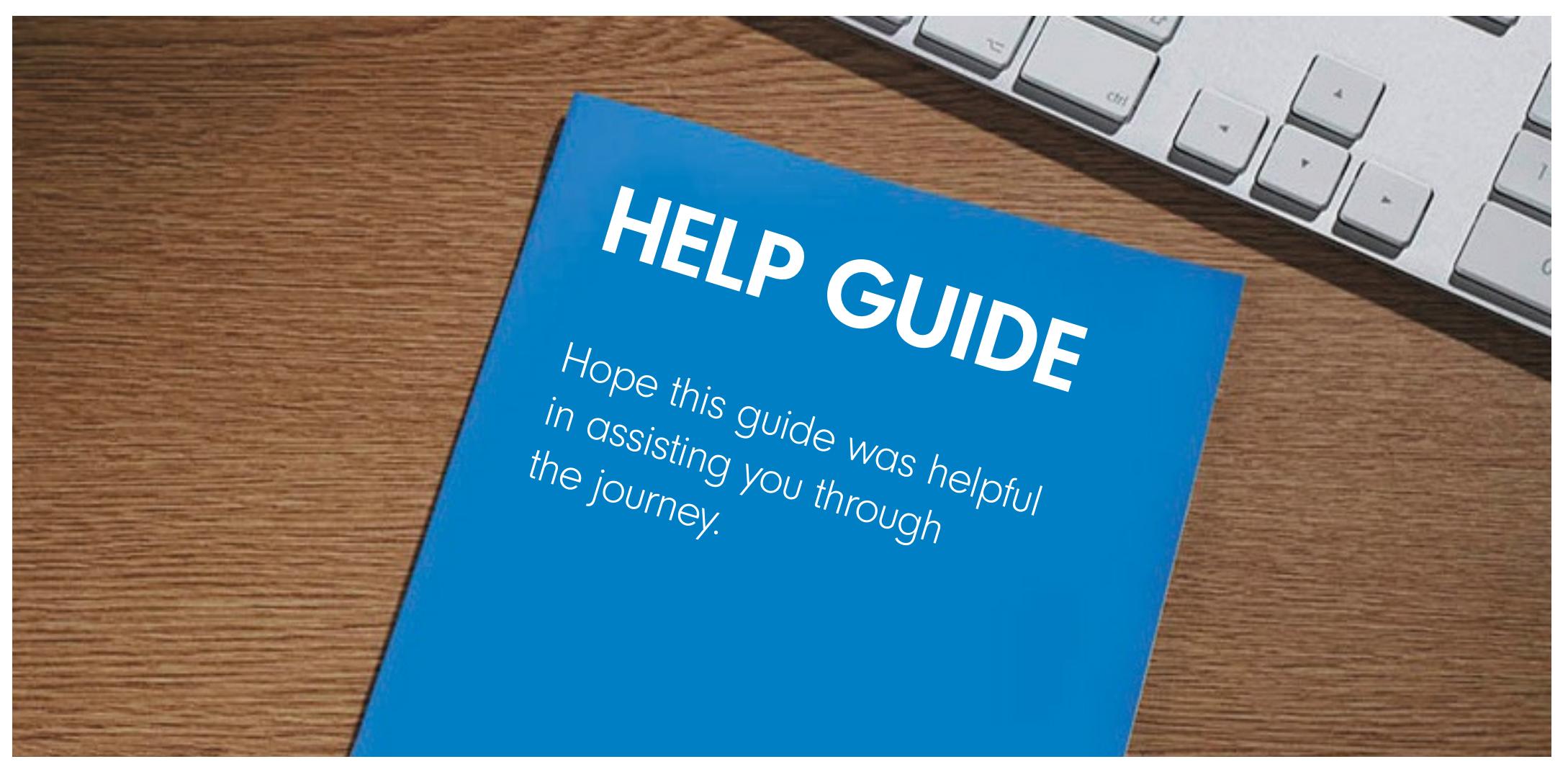

Issued by Financial Administration Services Limited, authorised and regulated by the Financial Conduct Authority. Fidelity, Fidelity International, FundsNetwork™, their logos and F symbol are trademarks of FIL Limited.